## **PRODUCT ANNOUNCEMENT**

# WebEOC<sup>®</sup> Notifications

Version 2.0.0

This document highlights important release changes to your system. If you have questions about changes not covered in this document, contact your Client Services Manager. For more information, visit the <u>Client Hub</u>.

## Included Notifications Desktop Client Installer

You now have the option to download the Notifications Desktop Client Installer directly from within the solution via the **Subscriptions** tab.

In addition, the Notifications Desktop Client itself has undergone various performance enhancements and user interface changes to better align with Intermedix styles.

## Added Tags for Defining Email and Desktop Popup Subject

Two new tags allow you to better define the subject of notification emails and Desktop Client notification popups. The <notificationicon><subject name="SubjectField" /></notificationicon> tag sets the subject as the board's specified SubjectField value, and the <notificationicon><subject>My static subject</notificationicon> tag defines My static subject as the subject.

## Added Ability to Change Notifications Icon

From the **Notifications** subtab, accessed by opening the *Admin* window and clicking the **Plugins** tab, administrators can now change the default user settings icon used across all *Notifications*-enabled boards at any time.

| Notifications: Manage Default Icon |        |
|------------------------------------|--------|
| Default Icon Settings              |        |
| New Default Icon File:             | Browse |
| Current Default Icon:              |        |

Lownload Notifications Desktop Client installer her

## Enhanced User Interface for Mobile Devices

The *Notifications* plugin more closely resembles WebEOC 8.0's new user interface, incorporating several improvements to make the application easier to use and navigate when using a mobile device to access the solution.

#### New Option to Add Notifications to the Actions Menu

You can now include Notifications in the **Actions** menu by easily adding it to the board's code.

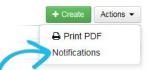

© 2016 Intermedix Corporation. Proprietary and Confidential.